# VMSP / VMTSP の受講

Veeamパートナー様には、クラスを受講する前に、 ProPartner WebサイトでVeeamセールスプロフェッショナ ル(VMSP)およびVeeamテクニカルセールス・プロフェッショ ナル(VMTSP)資格認定を受けておくことをお勧めします。

① Veeam ProPartner Portal にサインインします。

- ⚫ <https://propartner.veeam.com/login/>
- ProPartner登録が完了していないパートナー様および ProPartner IDを取得されていないご担当者様はログイン画 面の[PROPARTNERアカウントを作成]からご登録をお願いし ます。
- ② ページ左にあるメニューから[学習とイベント]を選択後、 [認定]の[Sales and technical sales Professional (VMSP/...]をクリックします。
- ③ [ACCESS VEEAM IQ]のボタンをクリックしてVeeam IQにアクセスします。
	- Veeamアカウントにログインが必要です。

### **Veeam Sales and Technical Sales Professional** (VMSP/VMTSP)

Start your journey to success with radical resilience

Learning & Events > VMSP/VMTSP

#### Get started with VMSP/VMTSP

ProPartner<br>Network

veeam

The Veeam Sales Professional (VMSP), and Veeam Technical Sales Professional (VMTSP) training programs are designed to help you become Veeam certified in 60 to 90 minutes. VMSP/VMTSP are easy to complete courses that will elevate your status as a trusted adviser to your customers, expand your industry knowledge, and stay on top of evolving technology trends. VMSP at Veeam IQ will help to identify new customer needs and open new revenue streams.

VMSP 2024 and VMTSP form part of the Veeam Partner Competency Program. If your organization is planning to apply for a Veeam Competency, it is important to plan which VMSP/VMTSP learning stream you plan to complete. VMSP/VMTSP are a mandatory part of the ProPartner program, making them essential for partner sales and pre-sales teams.

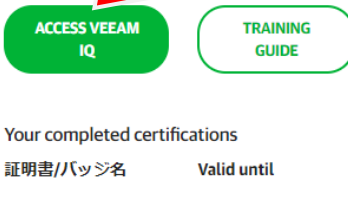

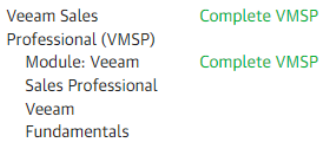

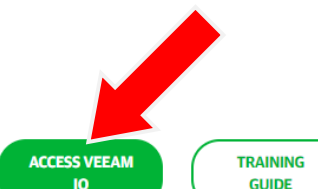

Ξ

#### ©Networld Corporation All Rights Reserved.

# VMSP / VMTSP の受講

- ④ Veeam IQでVMSP / VMTSP のトレーニングを選択してください。
	- ⚫ Veeam Sales Professional VMSP 2024
	- Veeam Technical Sales Professional VMTSP 2024
	- トップページの[Search for learning]欄で検索できます。

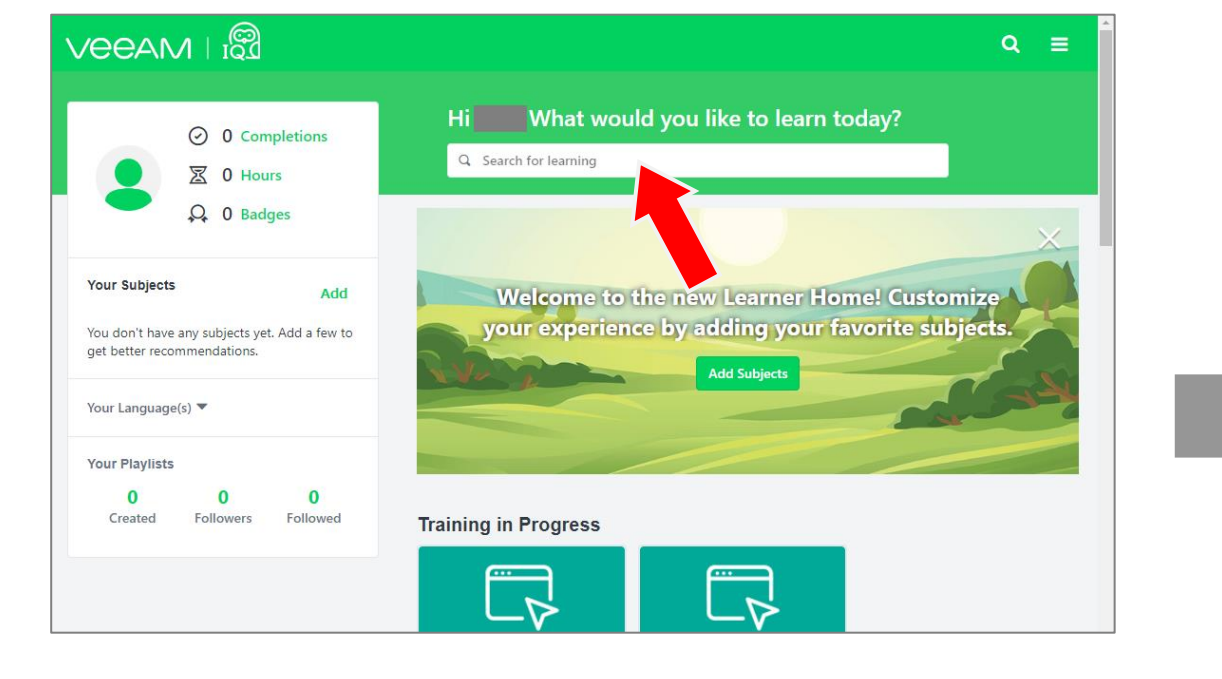

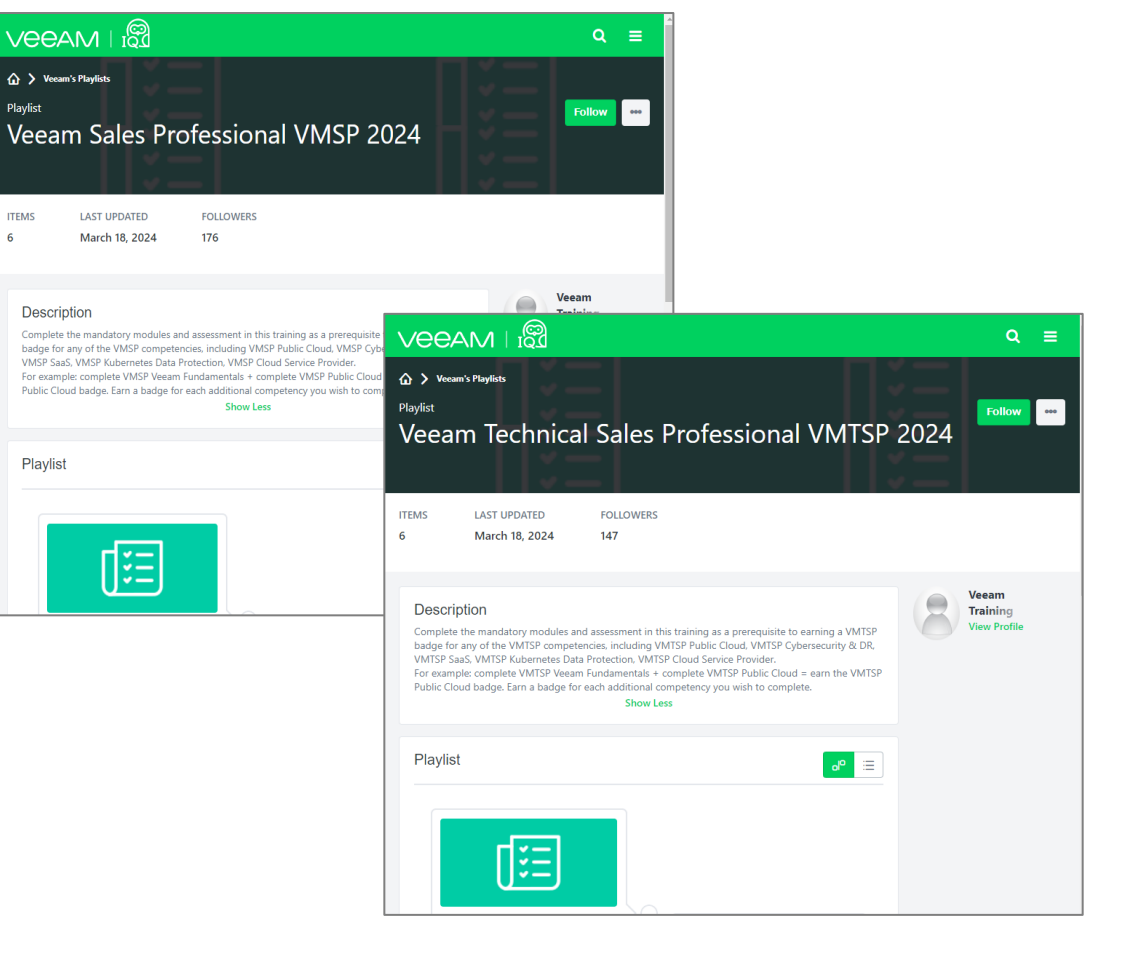

## **NETW&RLD**

オンデマンドトレーニングの受講

### **NETW&RLD**

Veeamのお客様は、無料のオンデマンドトレーニングを修了してお くとより理解が深まります。

- ① 受講するには、インターネットブラウザでVeeam University サイトにアクセスします。
	- [https://www.veeam.com/free-on-demand](https://www.veeam.com/free-on-demand-trainings.html)[trainings.html](https://www.veeam.com/free-on-demand-trainings.html)
- ② [START LEARNING]のボタンをクリックします。
- ③ サインインを求められたら、ご自身のVeeamアカウントでサイン インしてください。
- ④ Veeam Universityサイトにアクセスできたら、ご希望のトレー ニングを選択してご受講ください。

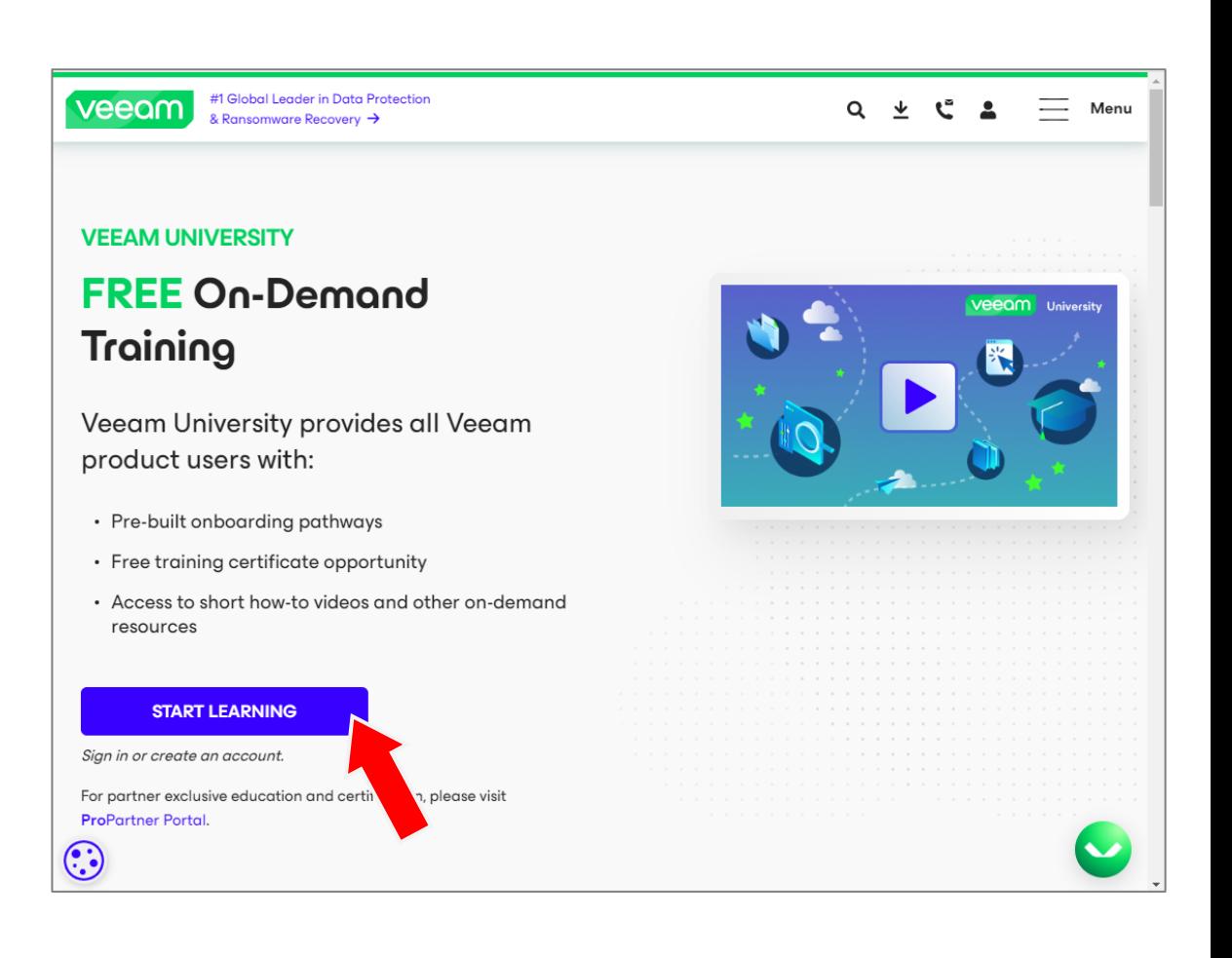